# <span id="page-0-0"></span>History and release notes for the Rohde & Schwarz<br>Arbitrary / Function Generator AM300

## **Contents**

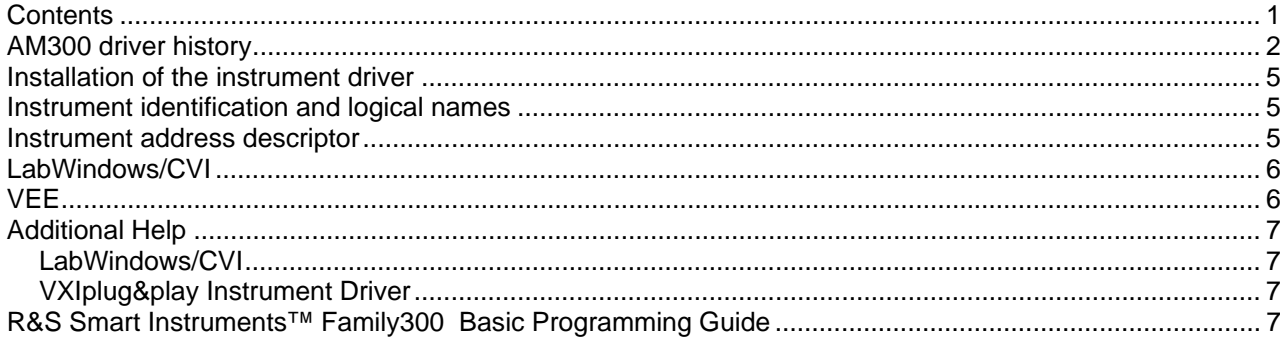

<span id="page-1-0"></span>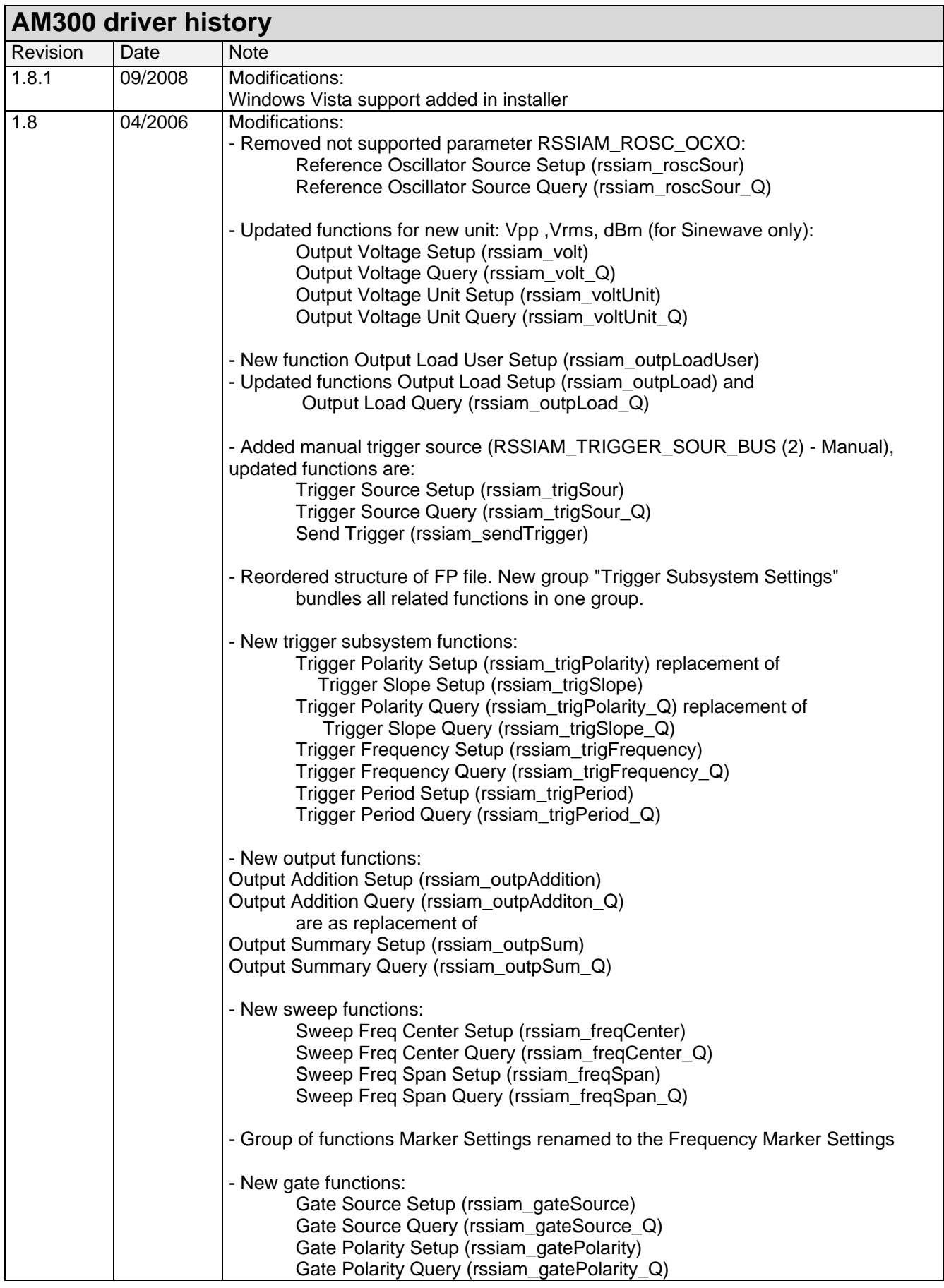

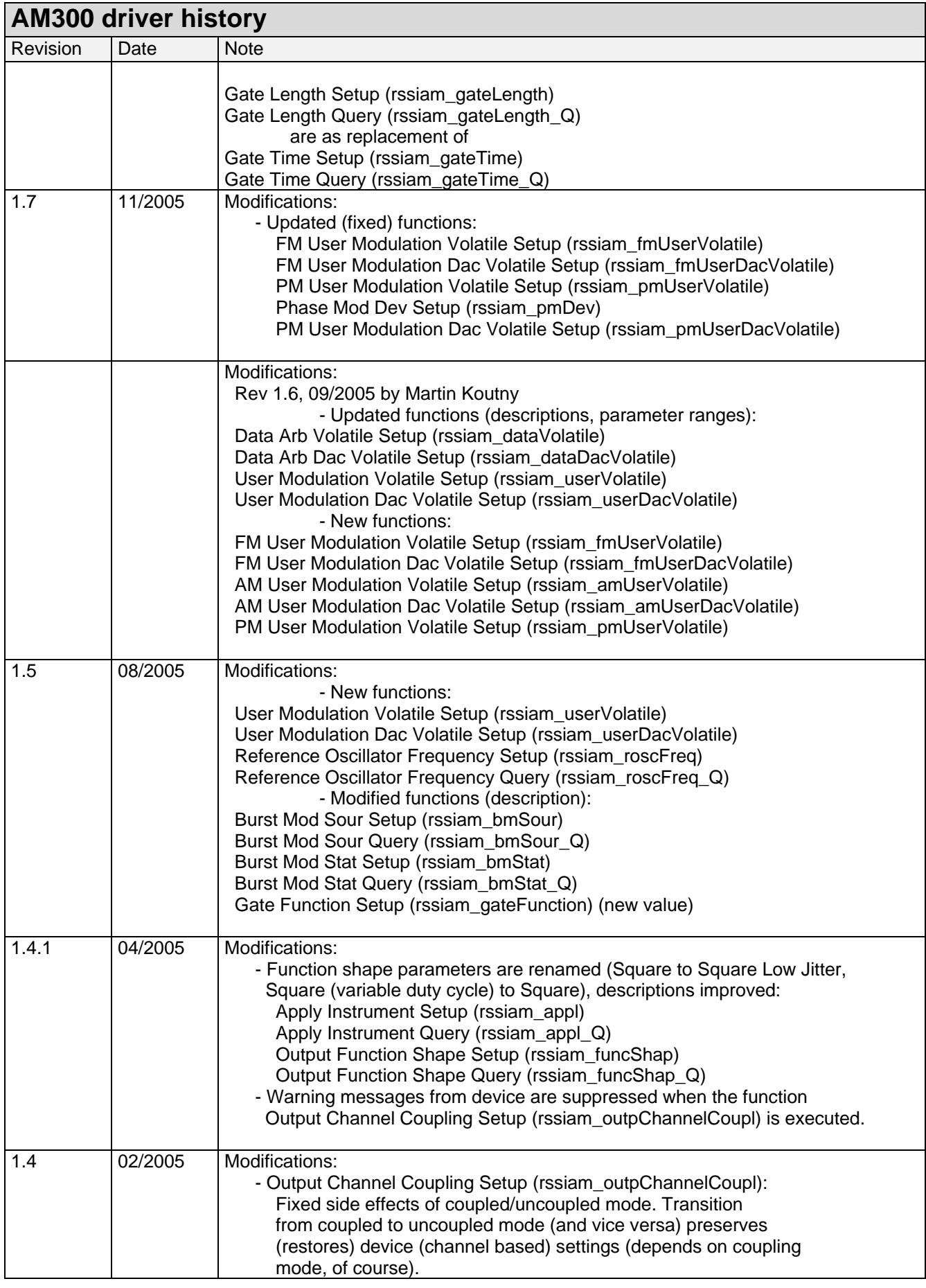

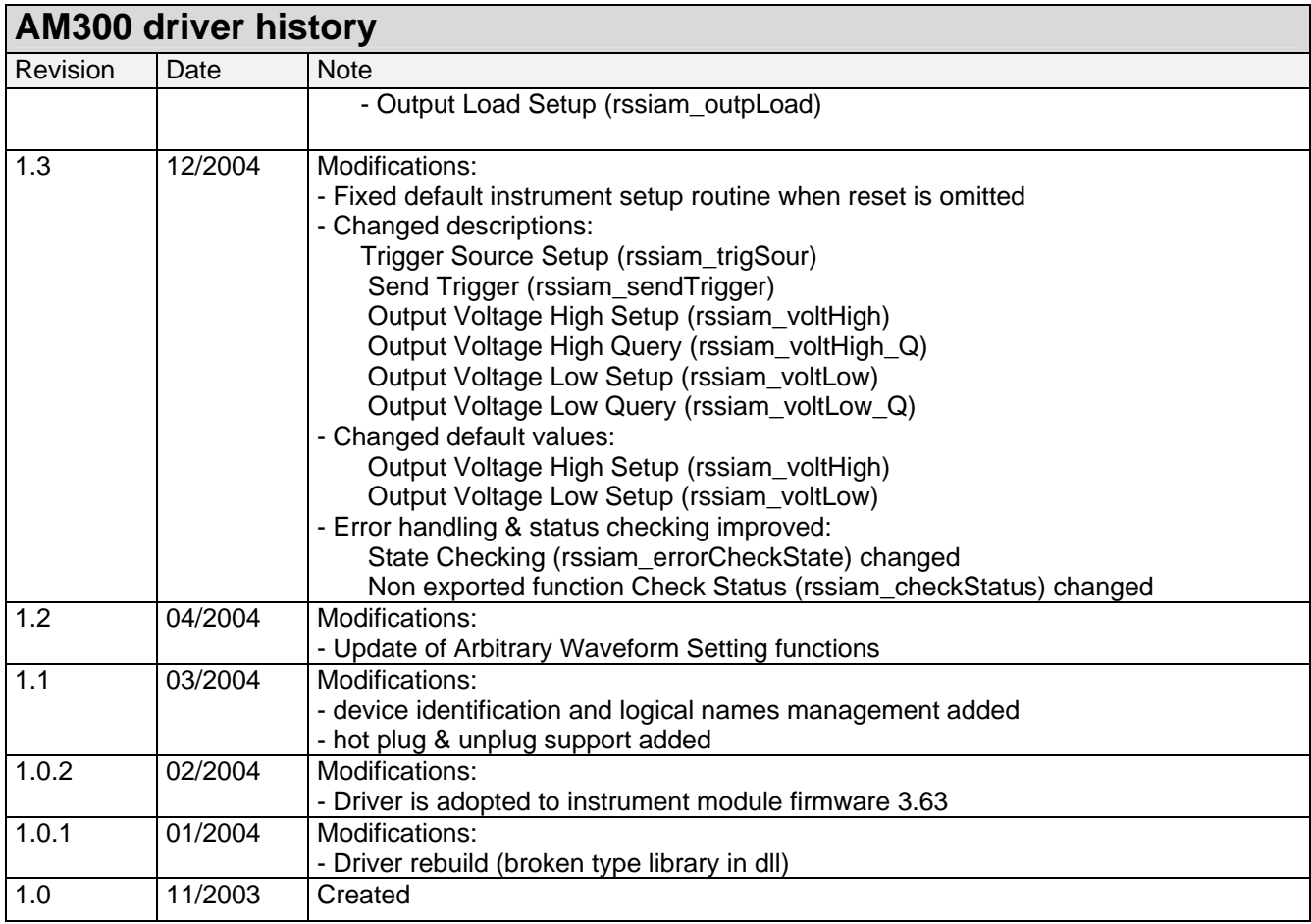

#### <span id="page-4-0"></span>**Installation of the instrument driver**

The VXIPnP instrument driver also installs the Windows (XP, 2000) USB drivers and the tool SiScan. Please install the AM300 driver before connecting the instrument.

#### **Instrument identification and logical names**

For finding the instrument address on the USB bus easily, use the SiScan application, which is installed with the VXIPnP driver and found in the menu

*start > Programs > Rohde & Schwarz > Series300* 

SiScan provides a table showing the addresses of all connected Smart instruments.

The driver supports also logical names. You can pass the logical name instead of the instrument descriptor. For example: "AM300" instead of " USB::0xaad::0x5::100009::INSTR ".

Logical names can be configured with the SiScan application.

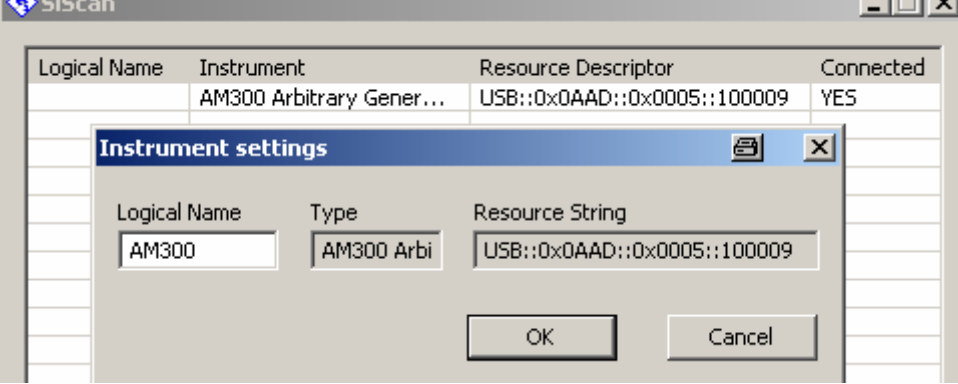

#### **Instrument address descriptor**

The syntax for the instrument descriptor is: USB::<vendor Id>::<product Id>::<serial number>

where <vendor Id> is 0xaad for Rohde&Schwarz <product Id> is 0x5 for AM300 <serial number> of the AM300 consists of 6 digits. For example 100009.

Example: "USB::0xaad::0x5::100009::INSTR"

### <span id="page-5-0"></span>**LabWindows/CVI**

To use the LabWindows/CVI driver it is necessary to install the VXIPnP instrument driver first.

#### **VEE**

Set **Plug&Play Driver Name** to rssiam and **Address** to the AM300 address in the menu *IO > Instrument Manager > Advanced > Plug&Play Driver*.

Example:

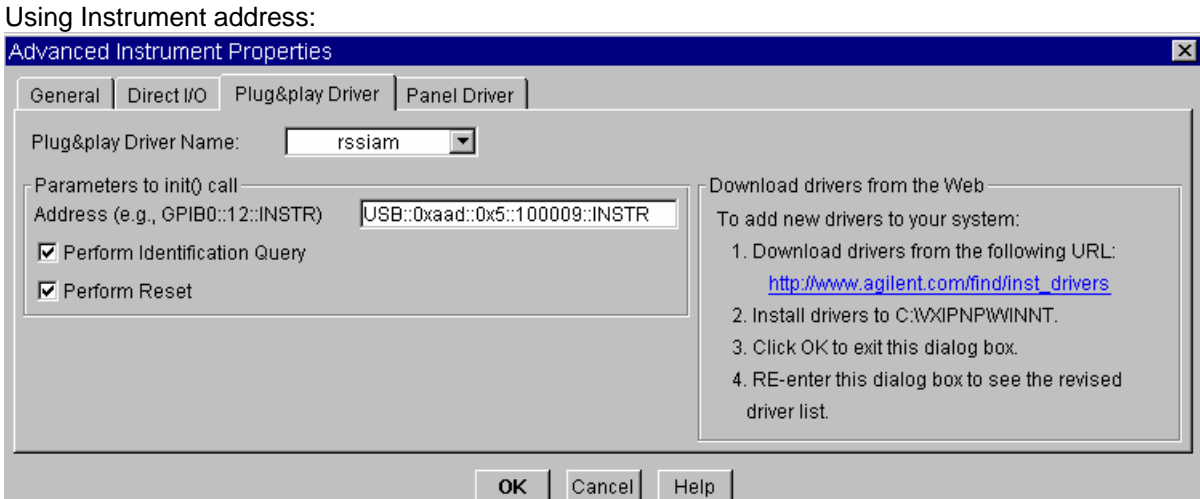

#### Logical name set to AM300 with SIScan:

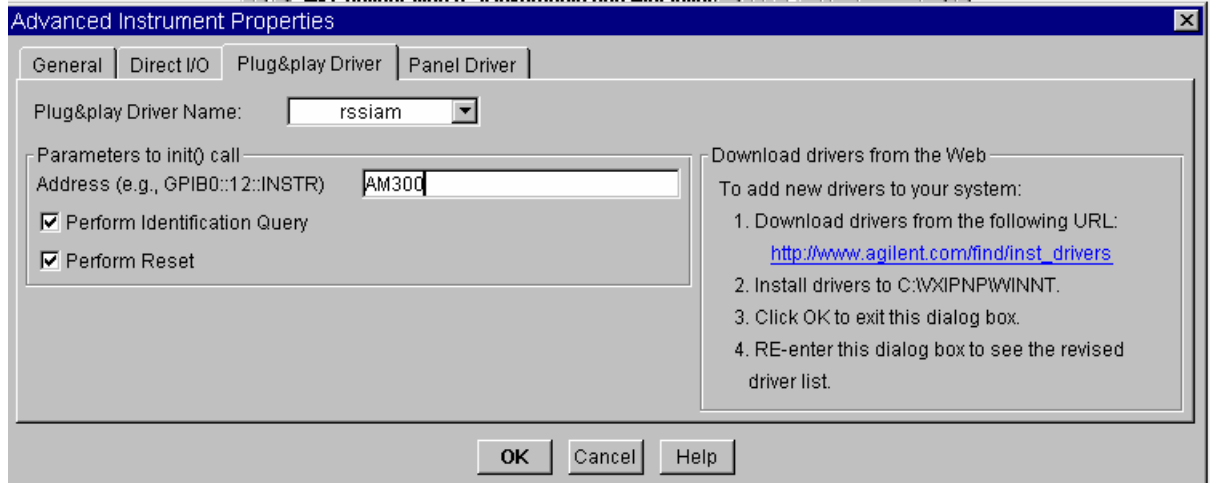

# <span id="page-6-0"></span>**Additional Help**

#### **LabWindows/CVI**

The LabWindows/CVI instrument driver consists of a ZIP archive containing the driver sources. In addition, the instrument driver documentation is also included in compressed HTML format (Windows CHM help file) and stored together with the driver sources.

#### **VXIplug&play Instrument Driver**

In addition, the instrument driver documentation is also included in compressed HTML format (Windows CHM help file) and stored together with the driver sources in the ~VXIpnp\WinNT\rssiam directory.

For more information regarding the VXIPnP instrument drivers, please read the readme.txt file that comes with each driver.

#### **R&S Smart Instruments™ Family300 Basic Programming Guide**

The instrument drivers allow you to access instruments from various programming environments under Microsoft Windows XP/2000. The "Smart Instruments™ Programming Guide" deals with programming the Smart Instruments™ Family300 based on these drivers from different programming languages (C/C++, Visual Basic, LabView, LabWindows/CVI).

Download the R&S Smart Instruments™ Family300 Basic Programming Guide: <http://www.rohde-schwarz.com/appnote/1MA73.html>